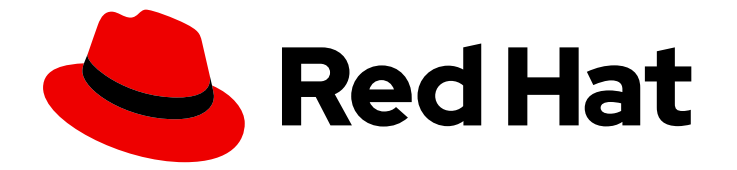

# OpenShift Container Platform 4.10

# レジストリー

OpenShift Container Platform のレジストリーの設定

Last Updated: 2023-10-17

OpenShift Container Platform のレジストリーの設定

# 法律上の通知

Copyright © 2023 Red Hat, Inc.

The text of and illustrations in this document are licensed by Red Hat under a Creative Commons Attribution–Share Alike 3.0 Unported license ("CC-BY-SA"). An explanation of CC-BY-SA is available at

http://creativecommons.org/licenses/by-sa/3.0/

. In accordance with CC-BY-SA, if you distribute this document or an adaptation of it, you must provide the URL for the original version.

Red Hat, as the licensor of this document, waives the right to enforce, and agrees not to assert, Section 4d of CC-BY-SA to the fullest extent permitted by applicable law.

Red Hat, Red Hat Enterprise Linux, the Shadowman logo, the Red Hat logo, JBoss, OpenShift, Fedora, the Infinity logo, and RHCE are trademarks of Red Hat, Inc., registered in the United States and other countries.

Linux ® is the registered trademark of Linus Torvalds in the United States and other countries.

Java ® is a registered trademark of Oracle and/or its affiliates.

XFS ® is a trademark of Silicon Graphics International Corp. or its subsidiaries in the United States and/or other countries.

MySQL<sup>®</sup> is a registered trademark of MySQL AB in the United States, the European Union and other countries.

Node.js ® is an official trademark of Joyent. Red Hat is not formally related to or endorsed by the official Joyent Node.js open source or commercial project.

The OpenStack ® Word Mark and OpenStack logo are either registered trademarks/service marks or trademarks/service marks of the OpenStack Foundation, in the United States and other countries and are used with the OpenStack Foundation's permission. We are not affiliated with, endorsed or sponsored by the OpenStack Foundation, or the OpenStack community.

All other trademarks are the property of their respective owners.

### 概要

本書では、OpenShift Container Platform の内部レジストリーを設定し、管理する方法について説 明します。また、OpenShift Container Platform に関連付けられたレジストリーの概要も提供しま す。

# 目次

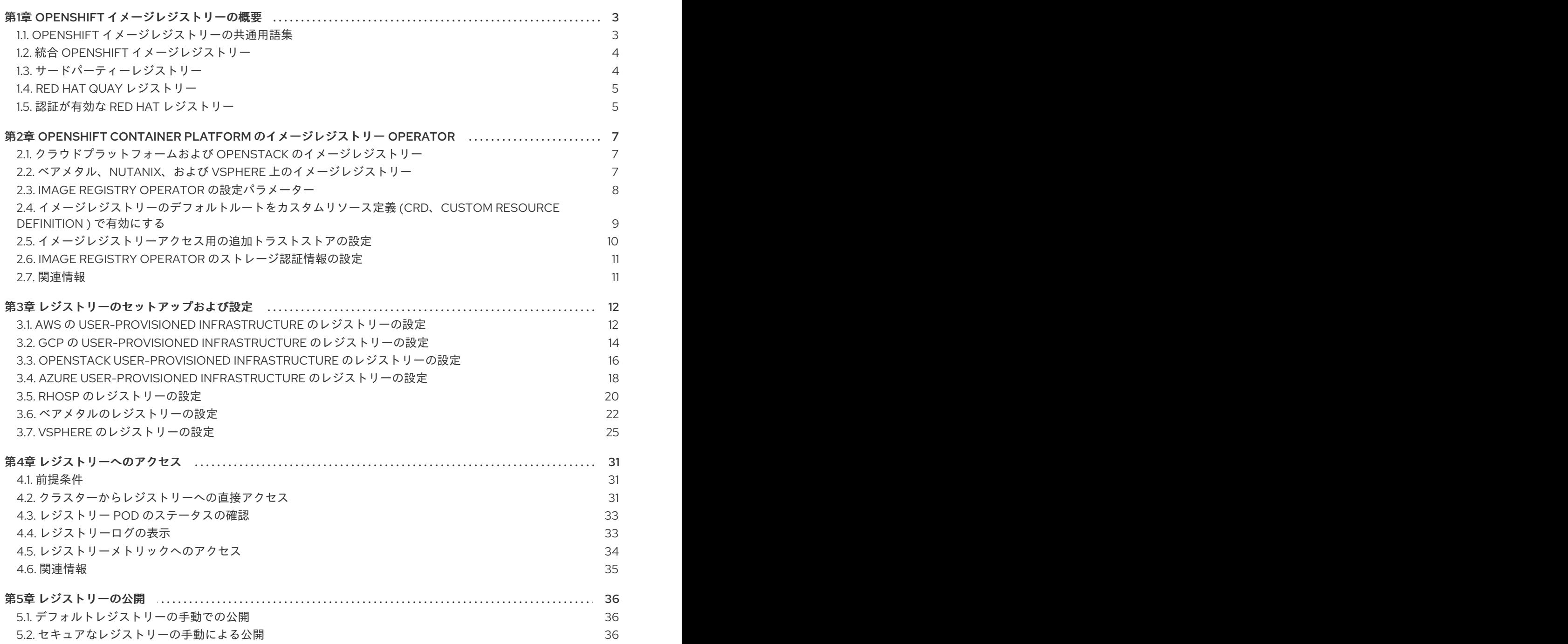

# 第1章 OPENSHIFT イメージレジストリーの概要

<span id="page-6-0"></span>OpenShift Container Platform はイメージをソースコードからビルドし、それらをデプロイし、それら のライフサイクルを管理できます。これは、OpenShift Container Platform 環境にデプロイできる内部 の統合コンテナーイメージレジストリーを提供しており、ここからイメージをローカルで管理できま す。この概要には、OpenShift イメージレジストリーに重点を置いた、OpenShift Container Platform で一般的に使用されるレジストリーの参照情報およびリンクが含まれます。

#### <span id="page-6-1"></span>1.1. OPENSHIFT イメージレジストリーの共通用語集

この用語集では、レジストリーコンテンツで使用される一般的な用語を定義しています。

#### コンテナー

ソフトウェアとそのすべての依存関係を設定する軽量で実行可能なイメージ。コンテナーはオペ レーティングシステムを仮想化するため、データセンター、パブリッククラウドまたはプライベー トクラウド、ローカルホストでコンテナーを実行できます。

#### Image Registry Operator

Image Registry Operator は **openshift-image-registry** namespace で実行され、その場所のレジスト リーインスタンスを管理します。

#### イメージリポジトリー

イメージリポジトリーは、関連するコンテナーイメージおよびイメージを特定するタグのコレク ションです。

#### ミラーレジストリー

ミラーレジストリーは、OpenShift Container Platform イメージのミラーを保持するレジストリーで す。

#### namespace

namespace は、単一クラスター内のリソースのグループを分離します。

#### pod

Pod は、Kubernetes における最小の論理単位です。Pod には、ワーカーノードで実行される 1 つ以 上のコンテナーが含まれます。

#### プライベートレジストリー

レジストリーは、コンテナーイメージレジストリー API を実装するサーバーです。プライベートレ ジストリーは、ユーザーがそのコンテンツにアクセスできるようにするために認証が必要なレジス トリーです。

#### 公開レジストリー

レジストリーは、コンテナーイメージレジストリー API を実装するサーバーです。公開レジスト リーは、その内容を公に提供するレジストリーです。

#### Quay.io

Red Hat により提供および維持されるパブリックな Red Hat Quay Container Registry インスタンス であり、ほとんどのコンテナーイメージと Operator を OpenShift Container Platform クラスターに 提供します。

#### OpenShift イメージレジストリー

OpenShift イメージレジストリーは、イメージを管理するために OpenShift Container Platform に より提供されるレジストリーです。

#### レジストリー認証

プライベートイメージリポジトリーとの間でイメージをプッシュおよびプルするには、レジスト リーで認証情報を使用してユーザーを認証する必要があります。

#### ルート

サービスを公開して、OpenShift Container Platform インスタンス外のユーザーおよびアプリケー ションから Pod へのネットワークアクセスを許可します。

#### スケールダウン

レプリカの数を減らすことを意味します。

#### スケールアップ

レプリカの数を増やすことを意味します。

サービス

サービスは、一連の Pod で実行中のアプリケーションを公開します。

### <span id="page-7-0"></span>1.2. 統合 OPENSHIFT イメージレジストリー

OpenShift Container Platform は、クラスター上の標準ワークロードとして実行される組み込みコンテ ナーイメージレジストリーを提供します。このレジストリーはインフラストラクチャー Operator に よって設定され、管理されます。また、追加設定なしで使用できる、ワークロードを実行するイメージ の管理を目的とするソリューションを提供し、既存のクラスターインフラストラクチャーの上部で実行 されます。このレジストリーは、他のクラスターワークロードのようにスケールアップまたはスケール ダウンでき、特定のインフラストラクチャーのプロビジョニングを必要としません。さらに、クラス ターのユーザー認証および認可システムに統合されるため、イメージを作成および取得するためのアク セスは、イメージリソースでユーザーのパーミッションを定義することで制御できます。

通常、レジストリーはクラスター上にビルドされたイメージの公開ターゲットとして、またクラスター 上で実行されるワークロードのイメージのソースとして使用されます。新規イメージがレジストリーに プッシュされると、その旨がクラスターに通知されます。他のコンポーネントは、更新されたイメージ に対して応答したり、それを使用したりできます。

イメージデータは 2 つの場所に保存されます。実際のイメージデータは、クラウドストレージまたは ファイルシステムボリュームなどの設定可能なストレージの場所に格納されます。標準のクラスター API によって公開され、アクセス制御の実行に使用されるイメージメタデータは、標準的な API リソー ス、特にイメージおよびイメージストリームとして保存されます。

#### 関連情報

● OpenShift Container Platform [のイメージレジストリー](https://access.redhat.com/documentation/ja-jp/openshift_container_platform/4.10/html-single/registry/#configuring-registry-operator) Operator

### <span id="page-7-1"></span>1.3. サードパーティーレジストリー

OpenShift Container Platform はサードパーティーレジストリーからのイメージを使用してコンテナー を作成できますが、これらのレジストリーは統合 OpenShift イメージレジストリーと同じイメージ通知 をサポートする可能性はほぼありません。このため、OpenShift Container Platform はイメージスト リームの作成時にリモートレジストリーからタグをフェッチします。フェッチされたタグを更新するに は、**oc import-image <stream>** を実行します。新規イメージが検出されると、記述したビルドとデプ ロイメントの応答が生じます。

#### 1.3.1. 認証

OpenShift Container Platform はユーザーが指定する認証情報を使用してプライベートイメージリポジ トリーにアクセスするためにレジストリーと通信できます。これにより、OpenShift Container Platform はイメージのプッシュ/プルをプライベートリポジトリーへ/から実行できます。

#### 1.3.1.1. Podman を使用したレジストリー認証

一部のコンテナーイメージレジストリーではアクセス認証が必要です。Podman は、コンテナーおよび コンテナーイメージを管理し、イメージレジストリーと対話するためのオープンソースツールです。 Podman を使用して、認証情報の認証、レジストリーイメージのプル、ローカルファイルシステムへの ローカルイメージの保存を行なえます。以下は、Podman でレジストリーを認証する一般的な例です。

#### 手順

- 1. Red Hat [Ecosystem](https://catalog.redhat.com/software/containers/explore) Catalog を使用して Red Hat リポジトリーから特定のコンテナーイメージ を検索し、必要なイメージを選択します。
- 2. Get this imageをクリックして、コンテナーイメージのコマンドを見つけます。
- 3. 以下のコマンドを実行して、認証に使用するユーザー名とパスワードを入力します。

\$ podman login registry.redhat.io Username:<your\_registry\_account\_username> Password:<your\_registry\_account\_password>

4. 以下のコマンドを実行してイメージをダウンロードし、ローカルに保存します。

\$ podman pull registry.redhat.io/<repository\_name>

### <span id="page-8-0"></span>1.4. RED HAT QUAY レジストリー

エンタープライズ向けの高品質なコンテナーイメージレジストリーが必要な場合、Red Hat Quay をホ ストされたサービスとして、また独自のデータセンターやクラウド環境にインストールするソフトウェ アとして使用できます。Red Hat Quay の高度な機能には、geo レプリケーション、イメージのスキャ ニング、およびイメージのロールバック機能が含まれます。

[Quay.io](https://quay.io) サイトにアクセスし、独自のホストされた Quay レジストリーアカウントをセットアップしま す。その後、Quay チュートリアルに従って Quay レジストリーにログインし、イメージの管理を開始 します。

Red Hat Quay レジストリーへのアクセスは、任意のリモートコンテナーイメージレジストリーと同様 に OpenShift Container Platform から実行できます。

#### 関連情報

● Red Hat Quay [製品ドキュメント](https://access.redhat.com/documentation/ja-jp/red_hat_quay/)

### <span id="page-8-1"></span>1.5. 認証が有効な RED HAT レジストリー

Red Hat Ecosystem Catalog のコンテナーイメージのセクションで利用可能なすべてのコンテナーイ メージはイメージレジストリーの **registry.redhat.io** でホストされます。

レジストリー **registry.redhat.io** では、イメージおよび OpenShift Container Platform でホストされる コンテンツへのアクセスに認証が必要です。新規レジストリーへの移行後も、既存レジストリーはしば らく利用可能になります。

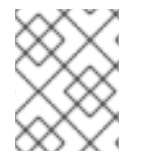

#### 注記

OpenShift Container Platform はイメージを **registry.redhat.io** からプルするため、これ を使用できるようにクラスターを設定する必要があります。

新規レジストリーは、以下の方法を使用して認証に標準の OAuth メカニズムを使用します。

- 認証トークン。管理者によって生成されるこれらのトークンは、コンテナーイメージレジスト リーに対する認証機能をシステムに付与するサービスアカウントです。サービスアカウントは ユーザーアカウントの変更による影響を受けないため、トークンを使用する認証方法の信頼性 は高く、復元力もあります。これは、実稼働クラスター用にサポートされている唯一の認証オ プションです。
- Web ユーザー名およびパスワード。これは、**access.redhat.com** などのリソースへのログイン に使用する標準的な認証情報のセットです。OpenShift Container Platform でこの認証方法を 使用することはできますが、これは実稼働デプロイメントではサポートされません。この認証 方法の使用は、OpenShift Container Platform 外のスタンドアロンのプロジェクトに制限され ます。

ユーザー名およびパスワード、または認証トークンのいずれかの認証情報を使用して **podman login** を 使用し、新規レジストリーのコンテンツにアクセスします。

すべてのイメージストリームは、インストールプルシークレットを使用して認証を行う新規レジスト リーを参照します。

認証情報は以下のいずれかの場所に配置する必要があります。

- **openshift** namespace。**openshift** namespace のイメージストリームがインポートできるよう に、認証情報は **openshift** namespace に配置してください。
- ホスト。Kubernetes でイメージをプルする際にホストの認証情報を使用するため、認証情報は ホスト上に配置してください。

#### 関連情報

• Registry service [accounts](https://access.redhat.com/terms-based-registry/)

# <span id="page-10-0"></span>第2章 OPENSHIFT CONTAINER PLATFORM のイメージレジスト リー OPERATOR

# <span id="page-10-1"></span>2.1. クラウドプラットフォームおよび OPENSTACK のイメージレジスト リー

Image Registry Operator は、OpenShift イメージレジストリーの単一インスタンスをインストールし、 レジストリーストレージのセットアップを含むすべてのレジストリー設定を管理します。

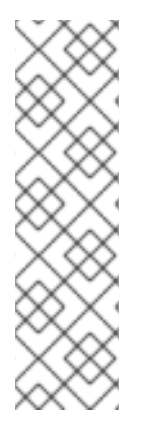

### 注記

ストレージは、AWS、Azure、GCP、IBM または OpenStack に installer-provisioned infrastructure クラスターをインストールする場合にのみ自動的に設定されます。

installer-provisioned infrastructure クラスターを AWS、Azure、GCP、IBM、または OpenShift でインストールまたはアップグレードする場合、イメージレジストリー Operator は **spec.storage.managementState** パラメーターを **Managed** に設定しま す。**spec.storage.managementState** パラメーターが **Unmanaged** に設定されている場 合、イメージレジストリー Operator はストレージに関連するアクションを実行しませ ん。

コントロールプレーンのデプロイ後、Operator はクラスターで検出される設定に基づいてデフォルト の **configs.imageregistry.operator.openshift.io** リソースインスタンスを作成します。

完全な **configs.imageregistry.operator.openshift.io** リソースを定義するのに利用できる情報が十分に ない場合、その不完全なリソースが定義され、Operator は足りない情報を示す情報を使用してリソー スのステータスを更新します。

イメージレジストリー Operator は **openshift-image-registry** namespace で実行され、その場所のレジ ストリーインスタンスも管理します。レジストリーのすべての設定およびワークロードリソースはその namespace に置かれます。

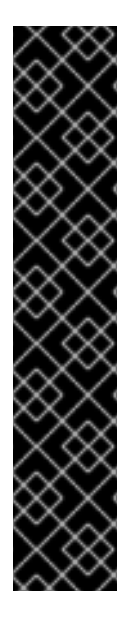

# 重要

プルーナーを管理するための Image Registory Operator の動作は、Image Registory Operator の **ClusterOperator** オブジェクトで指定される **managementState** とは独立し ています。Image Registory Operator が **Managed** の状態ではない場合、イメージプルー ナーは **Pruning** カスタムリソースで設定および管理できます。

ただし、Image Registory Operator の **managementState** は、デプロイされたイメージ プルーナージョブの動作を変更します。

- **Managed**: イメージプルーナーの **--prune-registry** フラグは **true** に設定されま す。
- **Removed**: イメージプルーナーの **--prune-registry** フラグは **false** に設定されま す。つまり、これは etcd のイメージメタデータのみのプルーニングを実行しま す。

<span id="page-10-2"></span>2.2. ベアメタル、NUTANIX、および VSPHERE 上のイメージレジストリー

2.2.1. インストール時に削除されたイメージレジストリー

共有可能なオブジェクトストレージを提供しないプラットフォームでは、OpenShift イメージレジスト リー Operator 自体が **Removed** としてブートストラップされます。これにより、**openshift-installer** がそれらのプラットフォームタイプでのインストールを完了できます。

インストール後に、イメージレジストリー Operator 設定を編集して **managementState** を **Removed** から **Managed** に切り替える必要があります。

# <span id="page-11-0"></span>2.3. IMAGE REGISTRY OPERATOR の設定パラメーター

**configs.imageregistry.operator.openshift.io** リソースは以下の設定パラメーターを提供します。

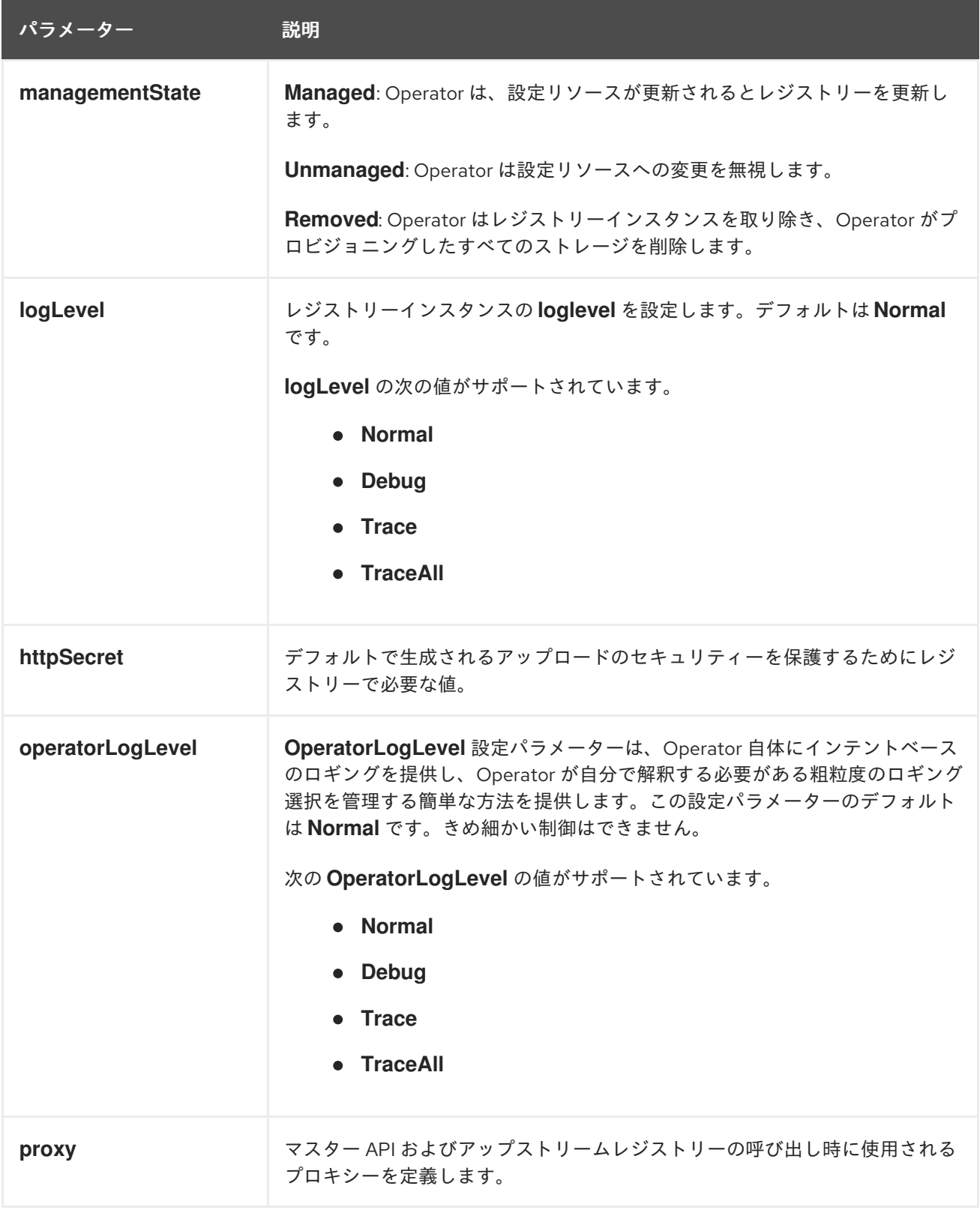

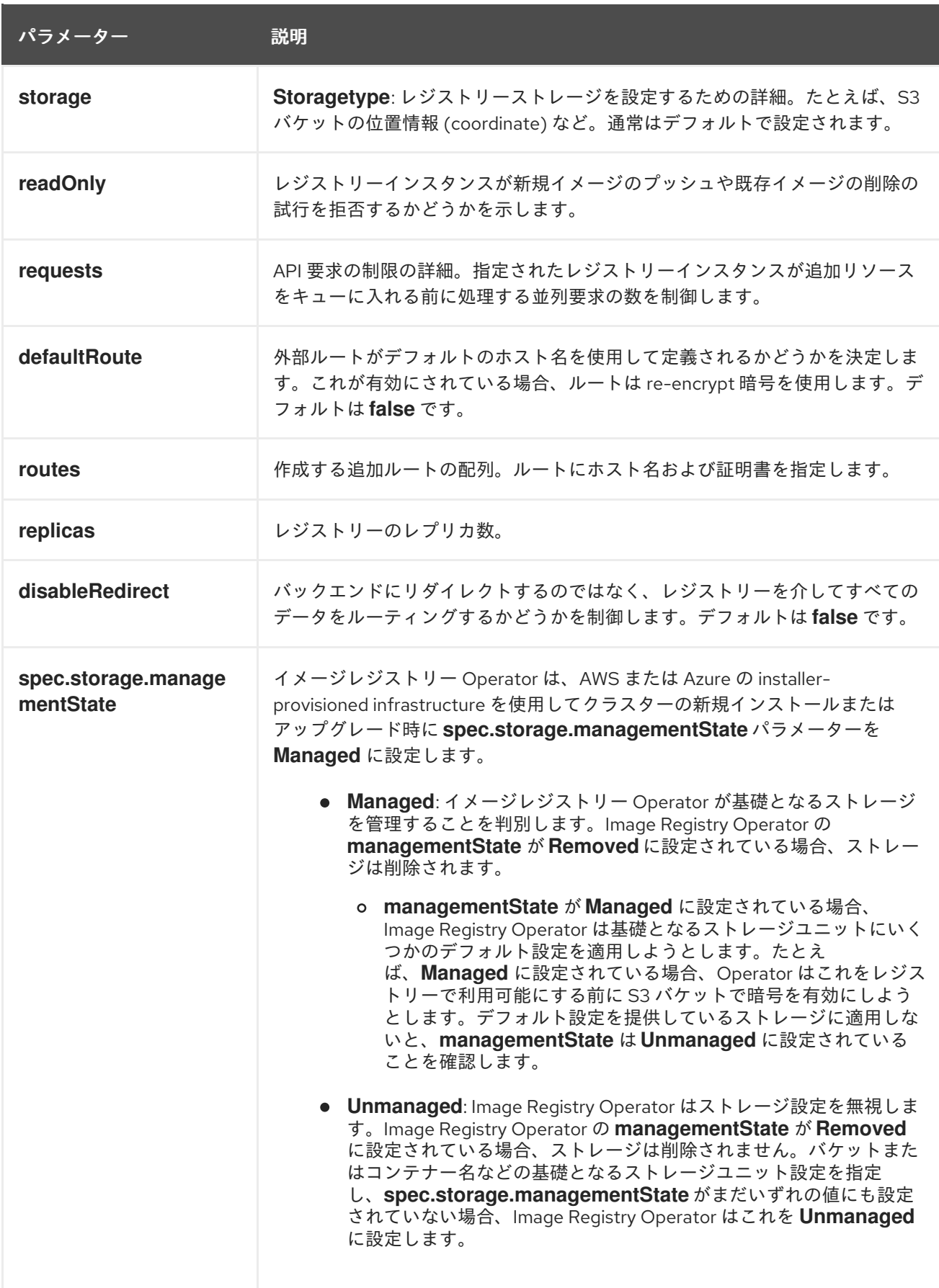

<span id="page-12-0"></span>2.4. イメージレジストリーのデフォルトルートをカスタムリソース定義 (CRD、CUSTOM RESOURCE DEFINITION ) で有効にする

OpenShift Container Platform では、**Registry** Operator は OpenShift イメージレジストリー機能を制

OpenShift Container Platform では、**Registry** Operator は OpenShift イメージレジストリー機能を制 御します。Operator は、**configs.imageregistry.operator.openshift.io** カスタムリソース定義 (CRD) で定義されます。

イメージレジストリーのデフォルトルートを自動的に有効にする必要がある場合は、Image Registry Operator CRD のパッチを適用します。

#### 手順

● Image Registry Operator CRD にパッチを適用します。

\$ oc patch configs.imageregistry.operator.openshift.io/cluster --type merge -p '{"spec": {"defaultRoute":true}}'

### <span id="page-13-0"></span>2.5. イメージレジストリーアクセス用の追加トラストストアの設定

**image.config.openshift.io/cluster** カスタムリソースには、イメージレジストリーのアクセス時に信頼 される追加の認証局が含まれる config map への参照を含めることができます。

#### 前提条件

認証局 (CA) は PEM でエンコードされている。  $\bullet$ 

#### 手順

設定マップを **openshift-config** namespace に作成し、その名前を **image.config.openshift.io** カスタ ムリソースの **AdditionalTrustedCA** で使用し、追加の CA を指定できます。

設定マップキーは、この CA を信頼するポートがあるレジストリーのホスト名であり、値は各追加レジ ストリー CA が信頼する証明書のコンテンツです。

#### イメージレジストリー CA の config map の例

```
apiVersion: v1
kind: ConfigMap
metadata:
 name: my-registry-ca
data:
 registry.example.com: |
  -----BEGIN CERTIFICATE-----
  ...
  -----END CERTIFICATE-----
 registry-with-port.example.com..5000: | 1
  -----BEGIN CERTIFICATE-----
  ...
  -----END CERTIFICATE-----
```
[1](#page-13-1)

<span id="page-13-1"></span>レジストリーにポートがある場合 (例: **registry-with-port.example.com:5000**)、**:** は **..** に置き換え る必要があります。

以下の手順で追加の CA を設定できます。

1. 追加の CA を設定するには、以下を実行します。

\$ oc create configmap registry-config --from-file=<external\_registry\_address>=ca.crt -n openshift-config

\$ oc edit image.config.openshift.io cluster

spec: additionalTrustedCA: name: registry-config

# <span id="page-14-0"></span>2.6. IMAGE REGISTRY OPERATOR のストレージ認証情報の設定

configs.imageregistry.operator.openshift.io および ConfigMap リソースの他にも、openshift**image-registry** namespace 内の別のシークレットリソースによってストレージの認証情報の設定が Operator に提供されます。

**image-registry-private-configuration-user** シークレットは、ストレージのアクセスおよび管理に必要 な認証情報を提供します。これは、デフォルト認証情報が見つからない場合に Operator が使用するデ フォルト認証情報をオーバーライドします。

### 手順

必要なキーが含まれる OpenShift Container Platform シークレットを作成します。  $\bullet$ 

\$ oc create secret generic image-registry-private-configuration-user --fromliteral=KEY1=value1 --from-literal=KEY2=value2 --namespace openshift-image-registry

# <span id="page-14-1"></span>2.7. 関連情報

- AWS の user-provisioned infrastructure [のレジストリーの設定](https://access.redhat.com/documentation/ja-jp/openshift_container_platform/4.10/html-single/registry/#configuring-registry-storage-aws-user-infrastructure)
- GCP の user-provisioned infrastructure [のレジストリーの設定](https://access.redhat.com/documentation/ja-jp/openshift_container_platform/4.10/html-single/registry/#configuring-registry-storage-gcp-user-infrastructure)
- Azure user-provisioned infrastructure [のレジストリーの設定](https://access.redhat.com/documentation/ja-jp/openshift_container_platform/4.10/html-single/registry/#configuring-registry-storage-azure-user-infrastructure)
- [ベアメタルのレジストリーの設定](https://access.redhat.com/documentation/ja-jp/openshift_container_platform/4.10/html-single/registry/#configuring-registry-storage-baremetal)
- vSphere [のレジストリーの設定](https://access.redhat.com/documentation/ja-jp/openshift_container_platform/4.10/html-single/registry/#configuring-registry-storage-vsphere)

# 第3章 レジストリーのセットアップおよび設定

# <span id="page-15-1"></span><span id="page-15-0"></span>3.1. AWS の USER-PROVISIONED INFRASTRUCTURE のレジストリーの 設定

### 3.1.1. イメージレジストリー Operator のシークレットの設定

**configs.imageregistry.operator.openshift.io** および ConfigMap リソースのほかにも、**openshiftimage-registry** namespace 内の別のシークレットリソースによって設定が Operator に提供されます。

**image-registry-private-configuration-user** シークレットは、ストレージのアクセスおよび管理に必要 な認証情報を提供します。これは、デフォルト認証情報が見つからない場合に Operator によって使用 されるデフォルト認証情報を上書きします。

AWS ストレージの S3 の場合、シークレットには以下のキーが含まれることが予想されます。

- **REGISTRY\_STORAGE\_S3\_ACCESSKEY**
- **REGISTRY STORAGE S3 SECRETKEY**

#### 手順

● 必要なキーが含まれる OpenShift Container Platform シークレットを作成します。

\$ oc create secret generic image-registry-private-configuration-user --fromliteral=REGISTRY\_STORAGE\_S3\_ACCESSKEY=myaccesskey --fromliteral=REGISTRY\_STORAGE\_S3\_SECRETKEY=mysecretkey --namespace openshiftimage-registry

### 3.1.2. user-provisioned infrastructure を使用した AWS のレジストリーストレージの設 定

インストール時に、Amazon S3 バケットを作成するにはクラウド認証情報を使用でき、レジストリー Operator がストレージを自動的に設定します。

レジストリー Operator が S3 バケットを作成できず、ストレージを自動的に設定する場合、以下の手 順により S3 バケットを作成し、ストレージを設定することができます。

#### 前提条件

- user-provisioned infrastructure を使用した AWS 上にクラスターがある。
- Amazon S3 ストレージの場合、シークレットには以下のキーが含まれることが予想されます。
	- **REGISTRY\_STORAGE\_S3\_ACCESSKEY**
	- **REGISTRY\_STORAGE\_S3\_SECRETKEY**

#### 手順

レジストリー Operator が S3 バケットを作成できず、ストレージを自動的に設定する場合は、以下の 手順を使用してください。

1. バケットライフサイクルポリシー を設定し、1 日以上経過している未完了のマルチパートアッ

- 1. [バケットライフサイクルポリシー](https://docs.aws.amazon.com/AmazonS3/latest/dev/mpuoverview.html#mpu-abort-incomplete-mpu-lifecycle-config) を設定し、1 日以上経過している未完了のマルチパートアッ プロードを中止します。
- 2. **configs.imageregistry.operator.openshift.io/cluster** にストレージ設定を入力します。

\$ oc edit configs.imageregistry.operator.openshift.io/cluster

#### 設定例

storage: s3: bucket: <bucket-name> region: <region-name>

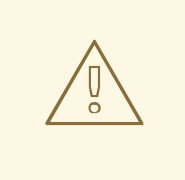

警告

AWS でレジストリーイメージのセキュリティーを保護するには、S3 バケットに対 して [パブリックアクセスのブロック](https://docs.aws.amazon.com/AWSCloudFormation/latest/UserGuide/aws-properties-s3-bucket-publicaccessblockconfiguration.html) を実行します。

#### 3.1.3. AWS S3 のイメージレジストリー Operator 設定パラメーター

以下の設定パラメーターは AWS S3 レジストリーストレージで利用できます。

イメージレジストリーの **spec.storage.s3** 設定パラメーターには、バックエンドストレージに AWS S3 [サービスを使用するようにレジストリーを設定するための情報が保持されます。詳細は、](https://docs.docker.com/registry/storage-drivers/s3/)S3 ストレー ジドライバーのドキュメント を参照してください。

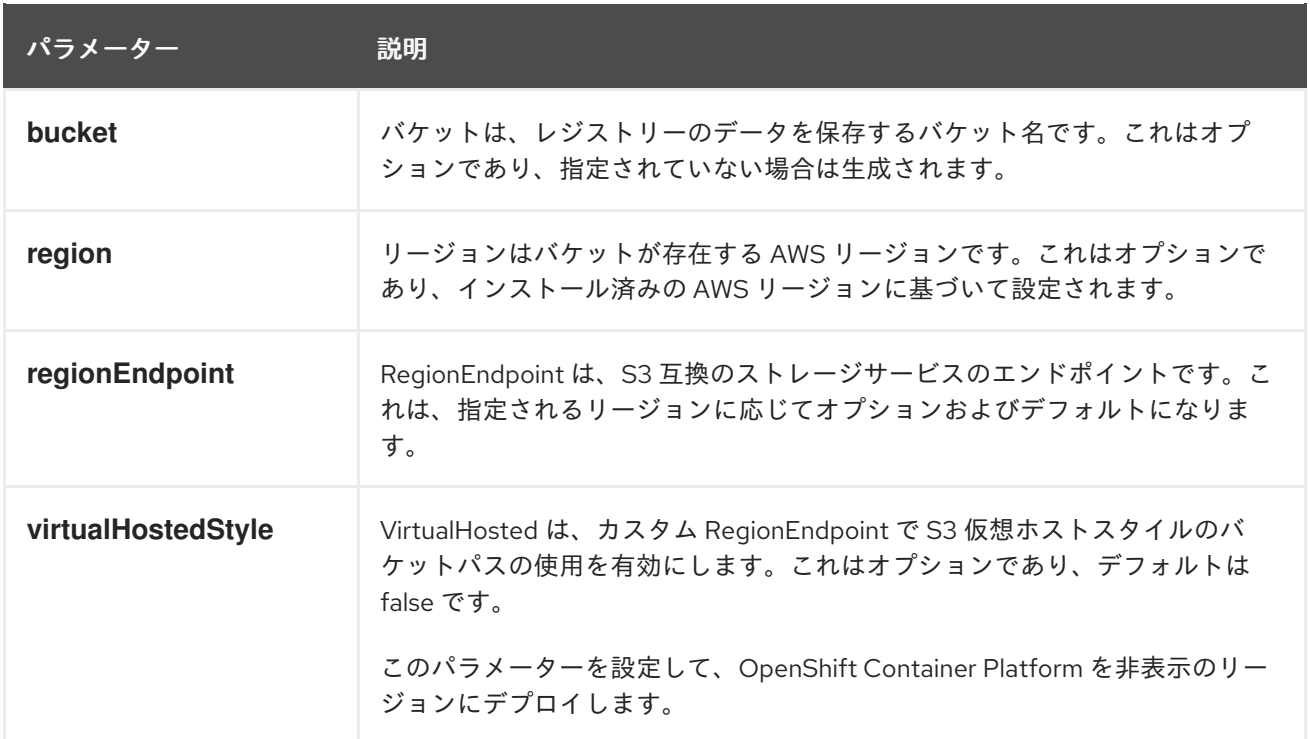

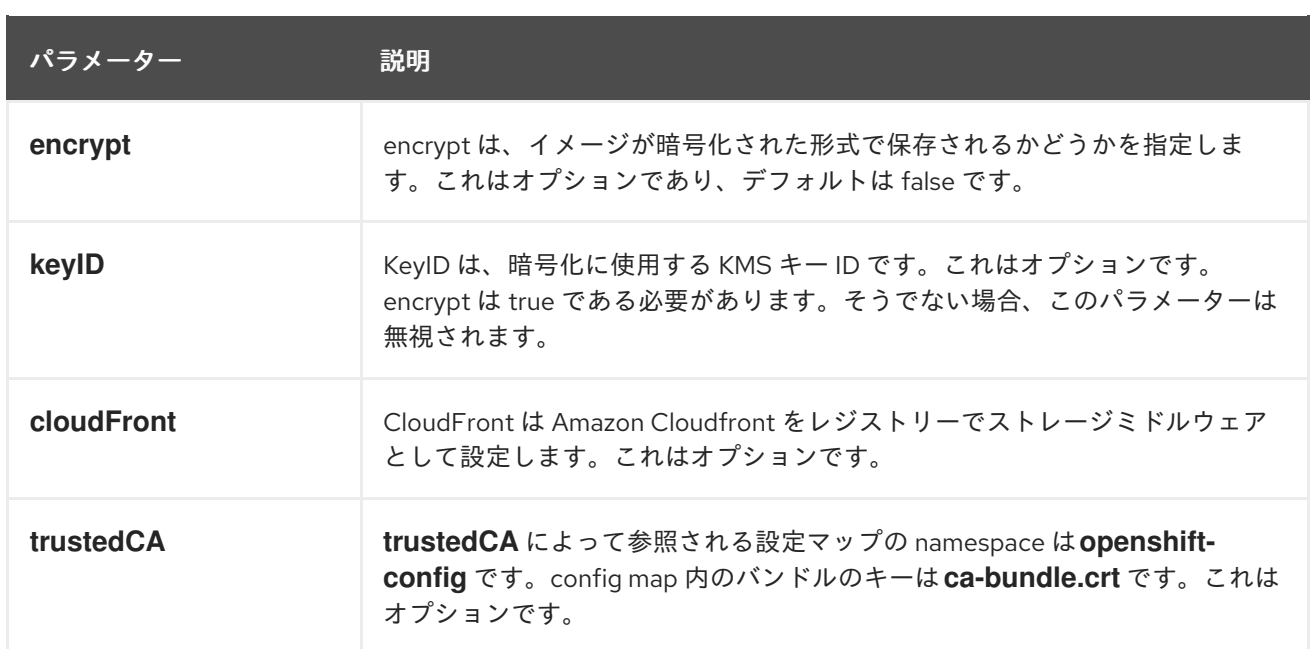

# 注記

**regionEndpoint** パラメーターの値を Rados Gateway の URL に設定する場合、明示的な ポートを指定してはなりません。以下に例を示します。

regionEndpoint: http://rook-ceph-rgw-ocs-storagecluster-cephobjectstore.openshiftstorage.svc.cluster.local

# <span id="page-17-0"></span>3.2. GCP の USER-PROVISIONED INFRASTRUCTURE のレジストリーの 設定

3.2.1. イメージレジストリー Operator のシークレットの設定

**configs.imageregistry.operator.openshift.io** および ConfigMap リソースのほかにも、**openshiftimage-registry** namespace 内の別のシークレットリソースによって設定が Operator に提供されます。

**image-registry-private-configuration-user** シークレットは、ストレージのアクセスおよび管理に必要 な認証情報を提供します。これは、デフォルト認証情報が見つからない場合に Operator によって使用 されるデフォルト認証情報を上書きします。

GCP ストレージ上の GCS の場合、シークレットには、GCP が提供する認証情報ファイルの内容に相 当するキーが含まれることが予想されます。

#### **• REGISTRY STORAGE GCS KEYFILE**

#### 手順

● 必要なキーが含まれる OpenShift Container Platform シークレットを作成します。

\$ oc create secret generic image-registry-private-configuration-user --fromfile=REGISTRY\_STORAGE\_GCS\_KEYFILE=<path\_to\_keyfile> --namespace openshiftimage-registry

### 3.2.2. user-provisioned infrastructure を使用して GCP のレジストリーストレージを 設定する

Registry Operator が Google Cloud Platform (GCP) バケットを作成できない場合は、ストレージメ ディアを手動でセットアップし、レジストリーのカスタムリソース (CR) で設定を行う必要がありま す。

#### 前提条件

- user-provisioned infrastructure を持つ GCP 上のクラスター。
- GCP のレジストリーストレージを設定するには、レジストリー Operator クラウド認証情報を 指定する必要があります。
- GCP ストレージ上の GCS の場合、シークレットには、GCP が提供する認証情報ファイルの内 容に相当するキーが含まれることが予想されます。
	- **O REGISTRY STORAGE GCS KEYFILE**

#### 手順

- 1. [経過した未完了のマルチパートアップロードを中止するための](https://cloud.google.com/storage/docs/lifecycle) Object Lifecycle Management ポリシー を設定します。
- 2. **configs.imageregistry.operator.openshift.io/cluster** にストレージ設定を入力します。

\$ oc edit configs.imageregistry.operator.openshift.io/cluster

#### 設定例

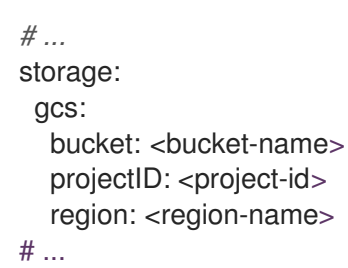

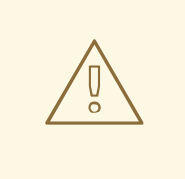

警告

public access [prevention](https://cloud.google.com/storage/docs/using-public-access-prevention) を設定することにより、Google Cloud Storage バケット を使用するレジストリーイメージを保護できます。

### 3.2.3. GCP GCS のイメージレジストリー Operator 設定パラメーター。

以下の設定パラメーターは、GCP GCS レジストリーストレージに利用できます。

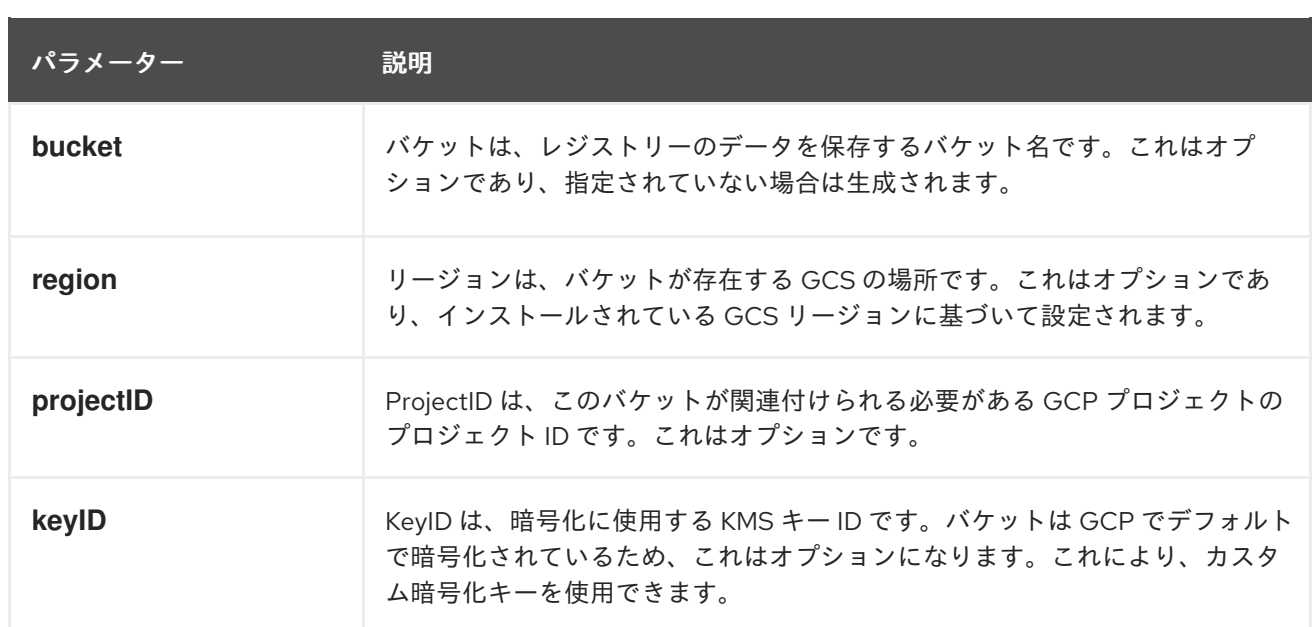

# <span id="page-19-0"></span>3.3. OPENSTACK USER-PROVISIONED INFRASTRUCTURE のレジスト リーの設定

独自の Red Hat Open Stack Platform (RHOSP) インフラストラクチャーで実行されるクラスターのレジ ストリーを設定できます。

### 3.3.1. Swift ストレージを信頼する Image Registry Operator の設定

Image Registry Operator を、Red Hat Open Stack Platform (RHOSP) Swift ストレージを信頼するよう に設定する必要があります。

#### 手順

コマンドラインから次のコマンドを入力して、**config.imageregistry** オブジェクトの **spec.disableRedirect** フィールドの値を **true** に変更します。

\$ oc patch configs.imageregistry.operator.openshift.io cluster --type merge --patch '{"spec": {"disableRedirect":true}}'

#### 3.3.2. イメージレジストリー Operator のシークレットの設定

**configs.imageregistry.operator.openshift.io** および ConfigMap リソースのほかにも、**openshiftimage-registry** namespace 内の別のシークレットリソースによって設定が Operator に提供されます。

**image-registry-private-configuration-user** シークレットは、ストレージのアクセスおよび管理に必要 な認証情報を提供します。これは、デフォルト認証情報が見つからない場合に Operator によって使用 されるデフォルト認証情報を上書きします。

Red Hat Open Stack Platform (RHOSP) ストレージ上の Swift の場合、シークレットには次の 2 つの キーが含まれている必要があります。

- **REGISTRY\_STORAGE\_SWIFT\_USER**
- **REGISTRY STORAGE SWIFT PASSWORD**

手順

● 必要なキーが含まれる OpenShift Container Platform シークレットを作成します。

\$ oc create secret generic image-registry-private-configuration-user --fromliteral=REGISTRY\_STORAGE\_SWIFT\_USER=<username> --fromliteral=REGISTRY\_STORAGE\_SWIFT\_PASSWORD=<password> -n openshift-imageregistry

#### 3.3.3. user-provisioned infrastructure での RHOSP のレジストリーストレージ

Registry Operator が Swift バケットを作成できない場合は、ストレージメディアを手動でセットアップ し、レジストリーのカスタムリソース (CR) で設定を行う必要があります。

#### 前提条件

- user-provisioned infrastructure を備えた Red Hat Open Stack Platform (RHOSP) 上のクラス ター。
- RHOSP のレジストリーストレージを設定するには、レジストリー Operator クラウド認証情報 を指定する必要があります。
- RHOSP ストレージ上の Swift の場合、シークレットには次の2つのキーが含まれている必要が あります。
	- **REGISTRY\_STORAGE\_SWIFT\_USER**
	- **REGISTRY\_STORAGE\_SWIFT\_PASSWORD**

#### 手順

**configs.imageregistry.operator.openshift.io/cluster** にストレージ設定を入力します。

\$ oc edit configs.imageregistry.operator.openshift.io/cluster

設定例

```
# ...
storage:
 swift:
  container: <container-id>
# ...
```
3.3.4. RHOSP Swift のイメージレジストリー Operator 設定パラメーター

以下の設定パラメーターは Red Hat OpenStack Platform (RHOSP) Swift レジストリーストレージで利 用できます。

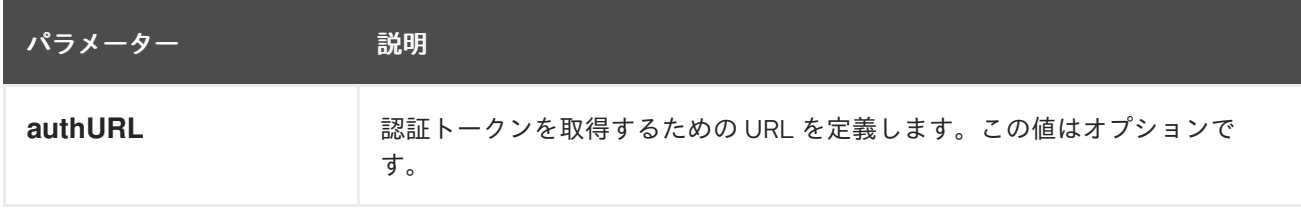

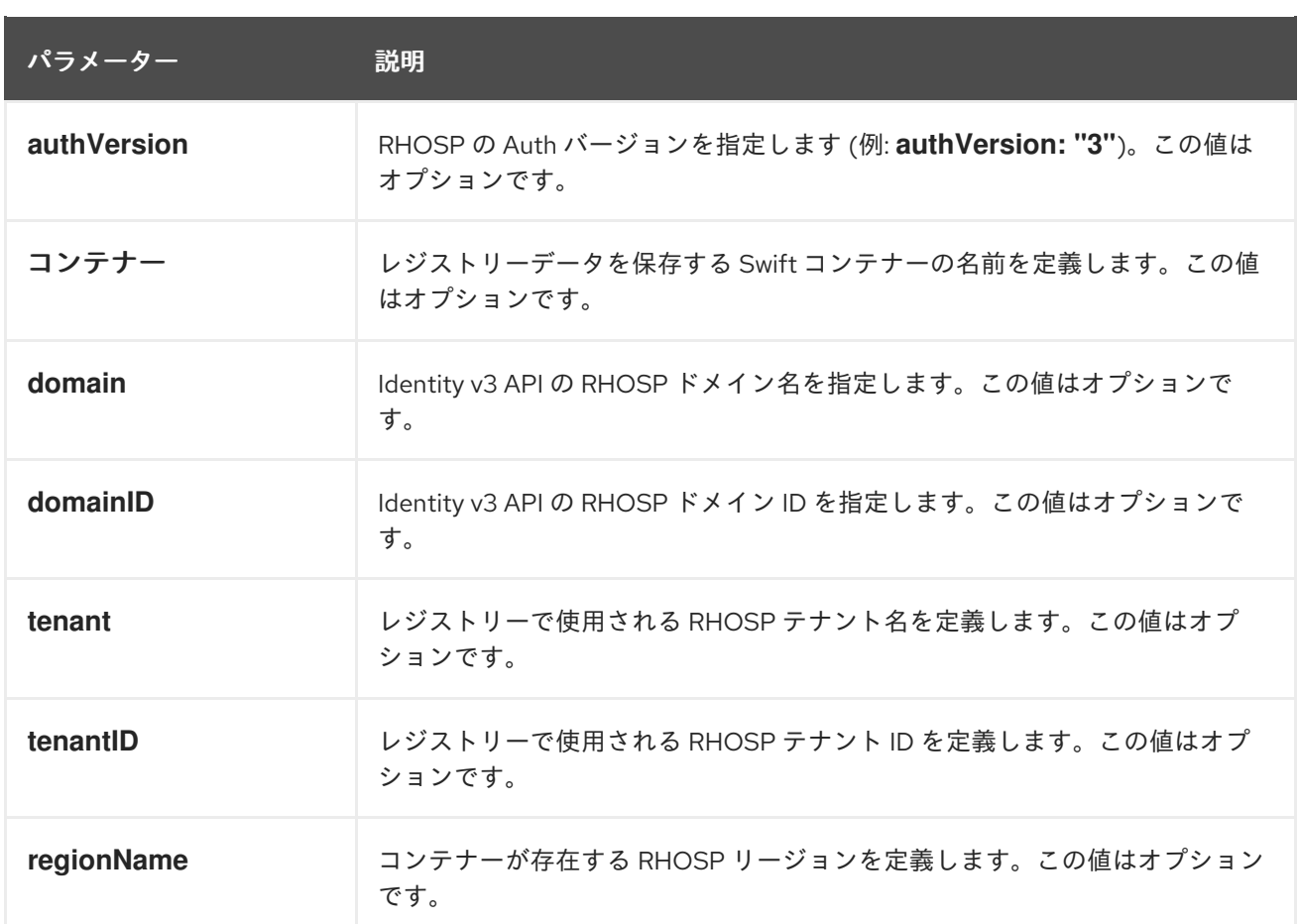

# <span id="page-21-0"></span>3.4. AZURE USER-PROVISIONED INFRASTRUCTURE のレジストリーの 設定

#### 3.4.1. イメージレジストリー Operator のシークレットの設定

**configs.imageregistry.operator.openshift.io** および ConfigMap リソースのほかにも、**openshiftimage-registry** namespace 内の別のシークレットリソースによって設定が Operator に提供されます。

**image-registry-private-configuration-user** シークレットは、ストレージのアクセスおよび管理に必要 な認証情報を提供します。これは、デフォルト認証情報が見つからない場合に Operator によって使用 されるデフォルト認証情報を上書きします。

Azure レジストリーストレージの場合、シークレットには、Azure が提供する認証情報ファイルの内容 に相当する値を持つキーが含まれることが予想されます。

#### **REGISTRY\_STORAGE\_AZURE\_ACCOUNTKEY**

#### 手順

● 必要なキーが含まれる OpenShift Container Platform シークレットを作成します。

\$ oc create secret generic image-registry-private-configuration-user --fromliteral=REGISTRY\_STORAGE\_AZURE\_ACCOUNTKEY=<accountkey> --namespace openshift-image-registry

3.4.2. Azure の場合のレジストリーストレージの設定

インストール時に、Azure Blob Storage を作成するにはクラウド認証情報を使用でき、レジストリー Operator がストレージを自動的に設定します。

#### 前提条件

- user-provisioned infrastructure での Azure 上のクラスター。
- Azure のレジストリーストレージを設定するには、レジストリー Operator クラウド認証情報を 指定する必要があります。
- AWS ストレージの場合、シークレットには1つのキーが含まれることが予想されます。
	- **REGISTRY\_STORAGE\_AZURE\_ACCOUNTKEY**

#### 手順

- 1. Azure [ストレージコンテナー](https://docs.microsoft.com/en-us/azure/storage/blobs/storage-quickstart-blobs-portal) を作成します。
- 2. **configs.imageregistry.operator.openshift.io/cluster** にストレージ設定を入力します。

\$ oc edit configs.imageregistry.operator.openshift.io/cluster

#### 設定例

storage: azure: accountName: <storage-account-name> container: <container-name>

#### 3.4.3. Azure Government の場合のレジストリーストレージの設定

インストール時に、Azure Blob Storage を作成するにはクラウド認証情報を使用でき、レジストリー Operator がストレージを自動的に設定します。

#### 前提条件

- Government リージョンの user-provisioned infrastructure での Azure 上のクラスター。
- Azure のレジストリーストレージを設定するには、レジストリー Operator クラウド認証情報を 指定する必要があります。
- AWS ストレージの場合、シークレットには1つのキーが含まれることが予想されます。
	- **REGISTRY\_STORAGE\_AZURE\_ACCOUNTKEY**

#### 手順

- 1. Azure [ストレージコンテナー](https://docs.microsoft.com/en-us/azure/storage/blobs/storage-quickstart-blobs-portal) を作成します。
- 2. **configs.imageregistry.operator.openshift.io/cluster** にストレージ設定を入力します。

\$ oc edit configs.imageregistry.operator.openshift.io/cluster

設定例

storage: azure: accountName: <storage-account-name> container: <container-name> cloudName: AzureUSGovernmentCloud **1**

<span id="page-23-1"></span>[1](#page-23-1) **cloudName** は、適切な Azure API エンドポイントで Azure SDK を設定するために使用で きる Azure クラウド環境の名前。デフォルトで **AzurePublicCloud** に設定されます。ま た、適切な認証情報を使用して **cloudName** を **AzureUSGovernmentCloud**、**AzureChinaCloud**、または **AzureGermanCloud** に設定す ることもできます。

# <span id="page-23-0"></span>3.5. RHOSP のレジストリーの設定

3.5.1. RHOSP で実行されるクラスター上のカスタムストレージを使用したイメージレ ジストリーの設定

Red Hat OpenStack Platform (RHOSP) にクラスターをインストールした後に、特定のアベイラビリ ティーゾーンにある Cinder ボリュームをレジストリーストレージとして使用できます。

### 手順

1. YAML ファイルを作成して、使用するストレージクラスとアベイラビリティーゾーンを指定し ます。以下に例を示します。

apiVersion: storage.k8s.io/v1 kind: StorageClass metadata: name: custom-csi-storageclass provisioner: cinder.csi.openstack.org volumeBindingMode: WaitForFirstConsumer allowVolumeExpansion: true parameters: availability: <availability\_zone\_name>

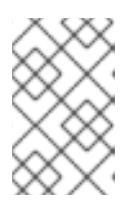

#### 注記

OpenShift Container Platform では、選択したアベイラビリティーゾーンが存在 するかどうかは確認されません。設定を適用する前に、アベイラビリティーゾー ンの名前を確認してください。

2. コマンドラインから設定を適用します。

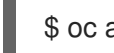

\$ oc apply -f <storage\_class\_file\_name>

#### 出力例

storageclass.storage.k8s.io/custom-csi-storageclass created

3. ストレージクラスと **openshift-image-registry** namespace を使用する永続ボリュームクレーム (PVC) を指定する YAML ファイルを作成します。以下に例を示します。

<span id="page-24-2"></span><span id="page-24-1"></span><span id="page-24-0"></span>[1](#page-24-0) [2](#page-24-1) [3](#page-24-2) **openshift-image-registry** namespace を入力します。この namespace により、クラス ターイメージレジストリーオペレーターは PVC を使用できます。 オプション: ボリュームサイズを調整します。 作成されるストレージクラスの名前を入力します。 4. コマンドラインから設定を適用します。 出力例 5. イメージレジストリー設定の元の永続ボリューム要求は、新しい要求に置き換えます。 出力例 apiVersion: v1 kind: PersistentVolumeClaim metadata: name: csi-pvc-imageregistry namespace: openshift-image-registry **1** annotations: imageregistry.openshift.io: "true" spec: accessModes: - ReadWriteOnce volumeMode: Filesystem resources: requests: storage: 100Gi **2** storageClassName: <your\_custom\_storage\_class> **3** \$ oc apply -f <pvc\_file\_name> persistentvolumeclaim/csi-pvc-imageregistry created \$ oc patch configs.imageregistry.operator.openshift.io/cluster --type 'json' -p='[{"op": "replace", "path": "/spec/storage/pvc/claim", "value": "csi-pvc-imageregistry"}]' config.imageregistry.operator.openshift.io/cluster patched

数分すると、設定が更新されます。

#### 検証

レジストリーが定義したリソースを使用していることを確認するには、以下を実行します。

1. PVC クレーム値が PVC 定義で指定した名前と同じであることを確認します。

\$ oc get configs.imageregistry.operator.openshift.io/cluster -o yaml

出力例

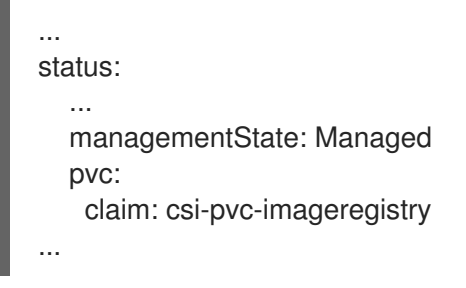

2. PVC のステータスが **Bound** であることを確認します。

\$ oc get pvc -n openshift-image-registry csi-pvc-imageregistry

出力例

NAME STATUS VOLUME CAPACITY ACCESS MODES STORAGECLASS AGE csi-pvc-imageregistry Bound pvc-72a8f9c9-f462-11e8-b6b6-fa163e18b7b5 100Gi RWO custom-csi-storageclass 11m

# <span id="page-25-0"></span>3.6. ベアメタルのレジストリーの設定

3.6.1. インストール時に削除されたイメージレジストリー

共有可能なオブジェクトストレージを提供しないプラットフォームでは、OpenShift イメージレジスト リー Operator 自体が **Removed** としてブートストラップされます。これにより、**openshift-installer** がそれらのプラットフォームタイプでのインストールを完了できます。

インストール後に、イメージレジストリー Operator 設定を編集して **managementState** を **Removed** から **Managed** に切り替える必要があります。

3.6.2. イメージレジストリーの管理状態の変更

イメージレジストリーを起動するには、イメージレジストリー Operator 設定の **managementState** を **Removed** から **Managed** に変更する必要があります。

#### 手順

**ManagementState** イメージレジストリー Operator 設定を **Removed** から **Managed** に変更し ます。以下に例を示します。

\$ oc patch configs.imageregistry.operator.openshift.io cluster --type merge --patch '{"spec": {"managementState":"Managed"}}'

3.6.3. イメージレジストリーストレージの設定

イメージレジストリー Operator は、デフォルトストレージを提供しないプラットフォームでは最初は 利用できません。インストール後に、レジストリー Operator を使用できるようにレジストリーをスト レージを使用するように設定する必要があります。

実稼働クラスターに必要な永続ボリュームの設定についての手順が示されます。該当する場合、空の ディレクトリーをストレージの場所として設定する方法が表示されます。これは、実稼働以外のクラス ターでのみ利用できます。

アップグレード時に **Recreate** ロールアウトストラテジーを使用して、イメージレジストリーがブロッ クストレージタイプを使用することを許可するための追加の手順が提供されます。

3.6.4. ベアメタルおよび他の手動インストールの場合のレジストリーストレージの設定 クラスター管理者は、インストール後にレジストリーをストレージを使用できるように設定する必要が あります。

#### 前提条件

- cluster-admin ロールを持つユーザーとしてクラスターにアクセスできる。
- ベアメタルなどの、手動でプロビジョニングされた Red Hat Enterprise Linux CoreOS (RHCOS) ノードを使用するクラスターがある。
- Red Hat OpenShift Data Foundation などのクラスターのプロビジョニングされた永続ストレー ジがある。

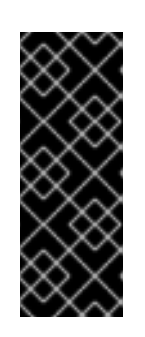

#### 重要

OpenShift Container Platform は、1 つのレプリカのみが存在する場合にイメー ジレジストリーストレージの **ReadWriteOnce** アクセスをサポートしま す。**ReadWriteOnce** アクセスでは、レジストリーが **Recreate** ロールアウト戦 略を使用する必要もあります。2 つ以上のレプリカで高可用性をサポートするイ メージレジストリーをデプロイするには、**ReadWriteMany** アクセスが必要で す。

**● 100 Gi の容量がある。** 

#### 手順

1. レジストリーをストレージを使用できるように設定するには、**configs.imageregistry/cluster** リソースの **spec.storage.pvc** を変更します。

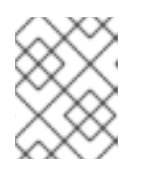

#### 注記

共有ストレージを使用する場合は、外部からアクセスを防ぐためにセキュリ ティー設定を確認します。

2. レジストリー Pod がないことを確認します。

\$ oc get pod -n openshift-image-registry -l docker-registry=default

#### 出力例

No resourses found in openshift-image-registry namespace

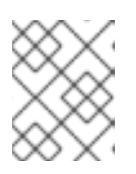

#### 注記

出力にレジストリー Pod がある場合は、この手順を続行する必要はありませ ん。

3. レジストリー設定を確認します。

\$ oc edit configs.imageregistry.operator.openshift.io

```
出力例
```

```
storage:
 pvc:
  claim:
```
**claim** フィールドを空のままにし、**image-registry-storage** PVC の自動作成を可能にします。

```
4. clusteroperator ステータスを確認します。
```
\$ oc get clusteroperator image-registry

出力例

NAME VERSION AVAILABLE PROGRESSING DEGRADED SINCE MESSAGE image-registry 4.10 True False False 6h50m

- 5. イメージのビルドおよびプッシュを有効にするためにレジストリーが managed に設定されてい ることを確認します。
	- 以下を実行します。

\$ oc edit configs.imageregistry/cluster

次に、行を変更します。

managementState: Removed

次のように変更してください。

managementState: Managed

3.6.5. 実稼働以外のクラスターでのイメージレジストリーのストレージの設定

イメージレジストリー Operator のストレージを設定する必要があります。実稼働用以外のクラスター の場合、イメージレジストリーは空のディレクトリーに設定することができます。これを実行する場 合、レジストリーを再起動するとすべてのイメージが失われます。

#### 手順

イメージレジストリーストレージを空のディレクトリーに設定するには、以下を実行します。

\$ oc patch configs.imageregistry.operator.openshift.io cluster --type merge --patch '{"spec": {"storage":{"emptyDir":{}}}}'

警告 

実稼働用以外のクラスターにのみこのオプションを設定します。

イメージレジストリー Operator がそのコンポーネントを初期化する前にこのコマンドを実行す る場合、**oc patch** コマンドは以下のエラーを出して失敗します。

Error from server (NotFound): configs.imageregistry.operator.openshift.io "cluster" not found

数分待機した後に、このコマンドを再び実行します。

3.6.6. ブロックレジストリーストレージの設定

イメージレジストリーがクラスター管理者によるアップグレード時にブロックストレージタイプを使用 できるようにするには、**Recreate** ロールアウトストラテジーを使用できます。

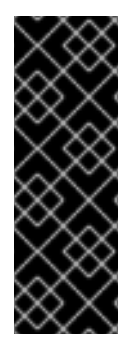

#### 重要

ブロックストレージボリューム (または永続ボリューム) はサポートされますが、実稼働 クラスターでのイメージレジストリーと併用することは推奨されません。レジストリー に複数のレプリカを含めることができないため、ブロックストレージにレジストリーが 設定されているインストールに高可用性はありません。

イメージレジストリーでブロックストレージボリュームを使用することを選択した場合 は、ファイルシステムの Persistent Volume Claim (PVC) を使用する必要があります。

手順

1. イメージレジストリーストレージをブロックストレージタイプとして設定するには、レジスト リーが **Recreate** ロールアウトストラテジーを使用し、1 つの (**1**) レプリカのみで実行されるよ うに、レジストリーにパッチを適用します。

\$ oc patch config.imageregistry.operator.openshift.io/cluster --type=merge -p '{"spec": {"rolloutStrategy":"Recreate","replicas":1}}'

- 2. ブロックストレージデバイスの PV をプロビジョニングし、そのボリュームの PVC を作成しま す。要求されたブロックボリュームは ReadWriteOnce (RWO) アクセスモードを使用します。
- 3. 正しい PVC を参照するようにレジストリー設定を編集します。

#### 3.6.7. 関連情報

[ベアメタルの場合のレジストリーストレージの設定方法の詳細は、設定可能な推奨のストレー](https://access.redhat.com/documentation/ja-jp/openshift_container_platform/4.10/html-single/scalability_and_performance/#recommended-configurable-storage-technology_persistent-storage) ジ技術 を参照してください。

#### <span id="page-28-0"></span>3.7. VSPHERE のレジストリーの設定

3.7.1. インストール時に削除されたイメージレジストリー

共有可能なオブジェクトストレージを提供しないプラットフォームでは、OpenShift イメージレジスト リー Operator 自体が **Removed** としてブートストラップされます。これにより、**openshift-installer** がそれらのプラットフォームタイプでのインストールを完了できます。

インストール後に、イメージレジストリー Operator 設定を編集して **managementState** を **Removed** から **Managed** に切り替える必要があります。

3.7.2. イメージレジストリーの管理状態の変更

イメージレジストリーを起動するには、イメージレジストリー Operator 設定の **managementState** を **Removed** から **Managed** に変更する必要があります。

#### 手順

**ManagementState** イメージレジストリー Operator 設定を **Removed** から **Managed** に変更し ます。以下に例を示します。

\$ oc patch configs.imageregistry.operator.openshift.io cluster --type merge --patch '{"spec": {"managementState":"Managed"}}'

#### 3.7.2.1. イメージレジストリーストレージの設定

イメージレジストリー Operator は、デフォルトストレージを提供しないプラットフォームでは最初は 利用できません。インストール後に、レジストリー Operator を使用できるようにレジストリーをスト レージを使用するように設定する必要があります。

実稼働クラスターに必要な永続ボリュームの設定についての手順が示されます。該当する場合、空の ディレクトリーをストレージの場所として設定する方法が表示されます。これは、実稼働以外のクラス ターでのみ利用できます。

アップグレード時に **Recreate** ロールアウトストラテジーを使用して、イメージレジストリーがブロッ クストレージタイプを使用することを許可するための追加の手順が提供されます。

#### 3.7.3. VMware vSphere のレジストリーストレージの設定

クラスター管理者は、インストール後にレジストリーをストレージを使用できるように設定する必要が あります。

#### 前提条件

- クラスター管理者のパーミッション。
- VMware vSphere 上のクラスター。
- Red Hat OpenShift Data Foundation など、クラスターのプロビジョニングされた永続ストレー ジ。

#### 重要

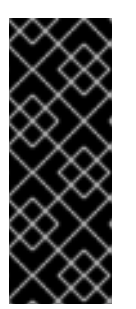

OpenShift Container Platform は、1 つのレプリカのみが存在する場合にイメー ジレジストリーストレージの **ReadWriteOnce** アクセスをサポートしま す。**ReadWriteOnce** アクセスでは、レジストリーが **Recreate** ロールアウト戦 略を使用する必要もあります。2 つ以上のレプリカで高可用性をサポートするイ メージレジストリーをデプロイするには、**ReadWriteMany** アクセスが必要で す。

● 100Gi の容量が必要です。

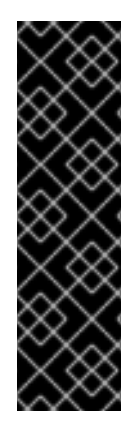

#### 重要

テストにより、NFS サーバーを RHEL でコアサービスのストレージバックエンドとして 使用することに関する問題が検出されています。これには、OpenShift Container レジス トリーおよび Quay、メトリックストレージの Prometheus、およびロギングストレージ の Elasticsearch が含まれます。そのため、コアサービスで使用される PV をサポートす るために RHEL NFS を使用することは推奨されていません。

他の NFS の実装ではこれらの問題が検出されない可能性があります。OpenShift Container Platform コアコンポーネントに対して実施された可能性のあるテストに関す る詳細情報は、個別の NFS 実装ベンダーにお問い合わせください。

#### 手順

1. レジストリーをストレージを使用できるように設定するには、**configs.imageregistry/cluster** リソースの **spec.storage.pvc** を変更します。

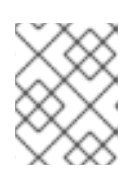

#### 注記

共有ストレージを使用する場合は、外部からアクセスを防ぐためにセキュリ ティー設定を確認します。

2. レジストリー Pod がないことを確認します。

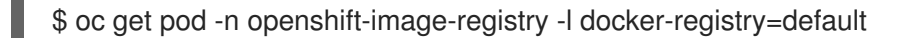

#### 出力例

No resourses found in openshift-image-registry namespace

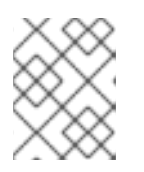

#### 注記

出力にレジストリー Pod がある場合は、この手順を続行する必要はありませ ん。

3. レジストリー設定を確認します。

\$ oc edit configs.imageregistry.operator.openshift.io

出力例

<span id="page-31-0"></span>storage: pvc: claim: **1**

[1](#page-31-0) **image-registry-storage** 永続ボリューム要求 (PVC) の自動作成を許可するには、**claim** フィールドを空白のままにします。PVC は、デフォルトのストレージクラスに基づいて生 成されます。ただし、デフォルトのストレージクラスは、RADOS ブロックデバイス (RBD) などの ReadWriteOnce (RWO) ボリュームを提供する可能性があることに注意して ください。これは、複数のレプリカに複製するときに問題を引き起こす可能性がありま す。

4. **clusteroperator** ステータスを確認します。

\$ oc get clusteroperator image-registry

出力例

SINCE MESSAGE

警告

NAME VERSION AVAILABLE PROGRESSING DEGRADED

image-registry 4.7 True False False 6h50m

3.7.4. 実稼働以外のクラスターでのイメージレジストリーのストレージの設定

イメージレジストリー Operator のストレージを設定する必要があります。実稼働用以外のクラスター の場合、イメージレジストリーは空のディレクトリーに設定することができます。これを実行する場 合、レジストリーを再起動するとすべてのイメージが失われます。

#### 手順

イメージレジストリーストレージを空のディレクトリーに設定するには、以下を実行します。

\$ oc patch configs.imageregistry.operator.openshift.io cluster --type merge --patch '{"spec": {"storage":{"emptyDir":{}}}}'

イメージレジストリー Operator がそのコンポーネントを初期化する前にこのコマンドを実行す る場合、**oc patch** コマンドは以下のエラーを出して失敗します。

実稼働用以外のクラスターにのみこのオプションを設定します。

Error from server (NotFound): configs.imageregistry.operator.openshift.io "cluster" not found

数分待機した後に、このコマンドを再び実行します。

3.7.5. VMware vSphere のブロックレジストリーストレージの設定

イメージレジストリーがクラスター管理者によるアップグレード時に vSphere Virtual Machine Disk (VMDK) などのブロックストレージタイプを使用できるようにするには、**Recreate** ロールアウトスト ラテジーを使用できます。

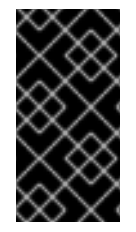

#### 重要

[1](#page-32-0)

 $\overline{2}$  $\overline{2}$  $\overline{2}$ 

ブロックストレージボリュームはサポートされますが、実稼働クラスターでのイメージ レジストリーと併用することは推奨されません。レジストリーに複数のレプリカを含め ることができないため、ブロックストレージにレジストリーが設定されているインス トールに高可用性はありません。

#### 手順

1. イメージレジストリーストレージをブロックストレージタイプとして設定するには、レジスト リーが **Recreate** ロールアウトストラテジーを使用し、**1** レプリカのみで実行されるように、レ ジストリーにパッチを適用します。

\$ oc patch config.imageregistry.operator.openshift.io/cluster --type=merge -p '{"spec": {"rolloutStrategy":"Recreate","replicas":1}}'

- 2. ブロックストレージデバイスの PV をプロビジョニングし、そのボリュームの PVC を作成しま す。要求されたブロックボリュームは ReadWriteOnce (RWO) アクセスモードを使用します。
	- a. 以下の内容で **pvc.yaml** ファイルを作成して VMware vSphere **PersistentVolumeClaim** オ ブジェクトを定義します。

<span id="page-32-1"></span><span id="page-32-0"></span>kind: PersistentVolumeClaim apiVersion: v1 metadata: name: image-registry-storage **1** namespace: openshift-image-registry **2** spec: accessModes: - ReadWriteOnce **3** resources: requests: storage: 100Gi **4**

<span id="page-32-3"></span><span id="page-32-2"></span>**PersistentVolumeClaim** オブジェクトを表す一意の名前。

- **PersistentVolumeClaim** オブジェクトの namespace (**openshift-image-registry**)。
- [3](#page-32-2) 永続ボリューム要求 (PVC) のアクセスモード。**ReadWriteOnce** では、ボリュームは 単一ノードによって読み取り/書き込みパーミッションでマウントできます。

[4](#page-32-3) 永続ボリューム要求 (PVC) のサイズ。

b. ファイルから **PersistentVolumeClaim** オブジェクトを作成します。

\$ oc create -f pvc.yaml -n openshift-image-registry

3. 正しい PVC を参照するようにレジストリー設定を編集します。

<span id="page-33-0"></span>[1](#page-33-0) 出力例 カスタム PVC を作成すると、**image-registry-storage** PVC のデフォルトの自動作成の **claim** フィールドを空のままにすることができます。 \$ oc edit config.imageregistry.operator.openshift.io -o yaml storage: pvc: claim: **1**

正しい PVC [を参照するようにレジストリーストレージを設定する方法については、](https://access.redhat.com/documentation/ja-jp/openshift_container_platform/4.10/html-single/registry/#registry-configuring-storage-vsphere_configuring-registry-storage-vsphere)vSphere のレジス トリーの設定 を参照してください。

#### 3.7.6. 関連情報

● vSphere [の場合のレジストリーストレージの設定方法についての詳細は、設定可能な推奨のス](https://access.redhat.com/documentation/ja-jp/openshift_container_platform/4.10/html-single/scalability_and_performance/#recommended-configurable-storage-technology_persistent-storage) トレージ技術 を参照してください。

# 第4章 レジストリーへのアクセス

<span id="page-34-0"></span>ログおよびメトリクスの表示やレジストリーのセキュリティー保護および公開など、レジストリーへの さまざまなアクセス方法については、以下のセクションを参照してください。

レジストリーに直接アクセスし、**podman** コマンドを起動できます。これにより、**podman push** や **podman pull** などの操作で統合レジストリーに対して、もしくは統合レジストリーからイメージを直接 プッシュまたはプルすることができます。これを実行するには、**podman login** コマンドを使用してレ ジストリーにログインしている必要があります。実行できる操作は、以下のセクションで説明されてい るようにユーザーが持つパーミッションによって異なります。

#### <span id="page-34-1"></span>4.1. 前提条件

- アイデンティティープロバイダー (IDP) を設定しておく必要があります。
- **podman pull** コマンドを使用する場合などにイメージをプルするために、**registry-viewer** ロー ルがある。このロールを追加するには、以下のコマンドを実行します。

\$ oc policy add-role-to-user registry-viewer <user\_name>

- イメージの書き出しやプッシュを実行するために (**podman push** コマンドを使用する場合な ど)、以下が完了している。
	- ユーザーに **registry-editor** ロールを指定する。このロールを追加するには、以下のコマン ドを実行します。

\$ oc policy add-role-to-user registry-editor <user\_name>

クラスターに、イメージをプッシュできる既存のプロジェクトを用意する。

#### <span id="page-34-2"></span>4.2. クラスターからレジストリーへの直接アクセス

クラスター内からレジストリーにアクセスすることができます。

#### 手順

内部ルートを使用して、クラスターからレジストリーにアクセスします。

1. ノードの名前を取得してノードにアクセスします。

\$ oc get nodes

\$ oc debug nodes/<node\_name>

2. ノードで **oc** や **podman** などのツールへのアクセスを有効にするには、ルートディレクトリー を **/host** に変更します。

sh-4.2# chroot /host

3. アクセストークンを使用してコンテナーイメージレジストリーにログインします。

sh-4.2# oc login -u kubeadmin -p <password from install log> https://api-int. <cluster\_name>.<base\_domain>:6443

sh-4.2# podman login -u kubeadmin -p \$(oc whoami -t) image-registry.openshift-imageregistry.svc:5000

以下のようなログインを確認するメッセージが表示されるはずです。

Login Succeeded!

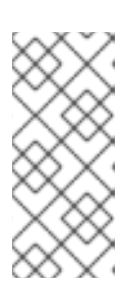

#### 注記

ユーザー名には任意の値を指定でき、トークンには必要な情報がすべて含まれま す。コロンが含まれるユーザー名を指定すると、ログインに失敗します。

Image Registry Operator はルートを作成するため、**default-route-openshiftimage-registry.<cluster\_name>** のようになります。

4. レジストリーに対して **podman pull** および **podman push** 操作を実行します。

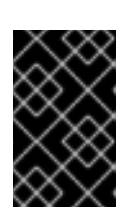

#### 重要

任意のイメージをプルできますが、system:registry ロールを追加している場合 は、各自のプロジェクトにあるレジストリーにのみイメージをプッシュすること ができます。

次の例では、以下を使用します。

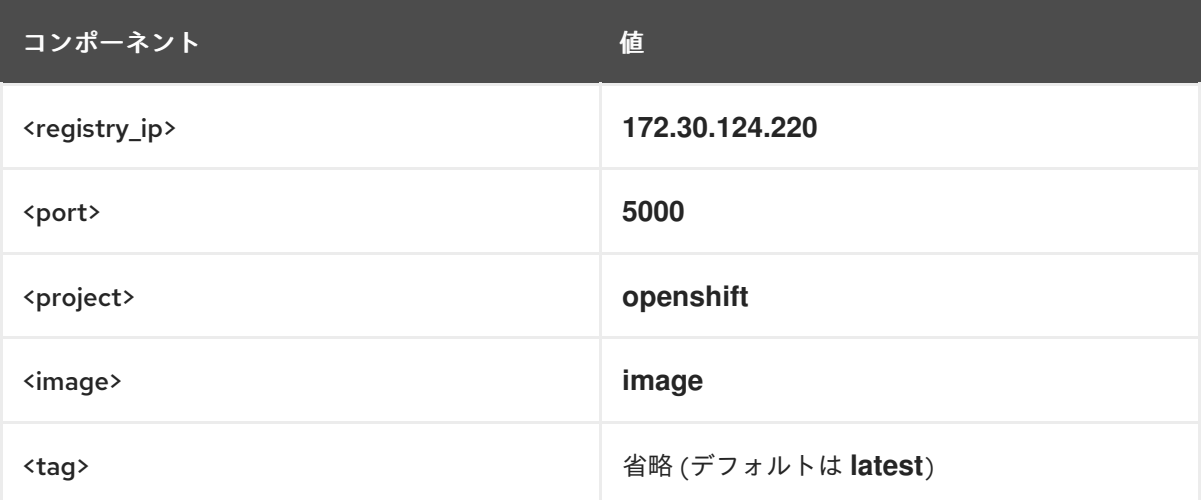

a. 任意のイメージをプルします。

sh-4.2# podman pull <name.io>/<image>

b. 新規イメージに **<registry\_ip>:<port>/<project>/<image>** 形式でタグ付けします。プロ ジェクト名は、イメージを正しくレジストリーに配置し、これに後でアクセスできるよう にするために OpenShift Container Platform のプル仕様に表示される必要があります。

sh-4.2# podman tag <name.io>/<image> image-registry.openshift-imageregistry.svc:5000/openshift/<image>

#### 注記

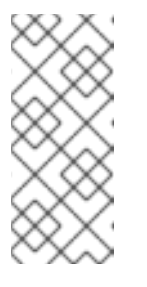

指定されたプロジェクトについて **system:image-builder** ロールを持ってい る必要があります。このロールにより、ユーザーはイメージの書き出しや プッシュを実行できます。そうでない場合は、次の手順の **podman push** が 失敗します。これをテストするには、新規プロジェクトを作成し、イメージ をプッシュできます。

c. 新しくタグ付けされたイメージをレジストリーにプッシュします。

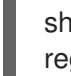

sh-4.2# podman push image-registry.openshift-imageregistry.svc:5000/openshift/<image>

# <span id="page-36-0"></span>4.3. レジストリー POD のステータスの確認

クラスター管理者は、**openshift-image-registry** プロジェクトで実行されているイメージレジストリー Pod をリスト表示し、それらのステータスを確認できます。

#### 前提条件

■ cluster-admin ロールを持つユーザーとしてクラスターにアクセスできる。

#### 手順

- 1. **openshift-image-registry** プロジェクトの Pod をリスト表示し、それらのステータスを表示し ます。
	- \$ oc get pods -n openshift-image-registry

#### 出力例

NAME READY STATUS RESTARTS AGE cluster-image-registry-operator-764bd7f846-qqtpb 1/1 Running 0 78m image-registry-79fb4469f6-llrln 1/1 Running 0 77m node-ca-hjksc 1/1 Running 0 73m node-ca-tftj6 1/1 Running 0 77m node-ca-wb6ht 1/1 Running 0 77m node-ca-zvt9q 1/1 Running 0 74m

# <span id="page-36-1"></span>4.4. レジストリーログの表示

**oc logs** コマンドを使用してレジストリーのログを表示することができます。

#### 手順

1. デプロイメントで **oc logs** コマンドを使用して、コンテナーイメージレジストリーのログを表 示します。

\$ oc logs deployments/image-registry -n openshift-image-registry

出力例

2015-05-01T19:48:36.300593110Z time="2015-05-01T19:48:36Z" level=info msg="version=v2.0.0+unknown"

2015-05-01T19:48:36.303294724Z time="2015-05-01T19:48:36Z" level=info msg="redis not configured" instance.id=9ed6c43d-23ee-453f-9a4b-031fea646002

2015-05-01T19:48:36.303422845Z time="2015-05-01T19:48:36Z" level=info msg="using inmemory layerinfo cache" instance.id=9ed6c43d-23ee-453f-9a4b-031fea646002 2015-05-01T19:48:36.303433991Z time="2015-05-01T19:48:36Z" level=info msg="Using OpenShift Auth handler"

2015-05-01T19:48:36.303439084Z time="2015-05-01T19:48:36Z" level=info msg="listening on :5000" instance.id=9ed6c43d-23ee-453f-9a4b-031fea646002

# <span id="page-37-0"></span>4.5. レジストリーメトリックへのアクセス

OpenShift Container レジストリーは、[Prometheus](https://prometheus.io/docs/introduction/overview/) メトリック のエンドポイントを提供します。 Prometheus はスタンドアロンのオープンソースのシステムモニタリングおよびアラートツールキット です。

メトリックは、レジストリーエンドポイントの /extensions/v2/metrics パスに公開されます。

### 手順

クラスターロールを使用して、メトリクスクエリーを実行すると、メトリクスにアクセスできます。

#### クラスターロール

1. メトリクスにアクセスするために必要なクラスターロールがない場合は、これを作成します。

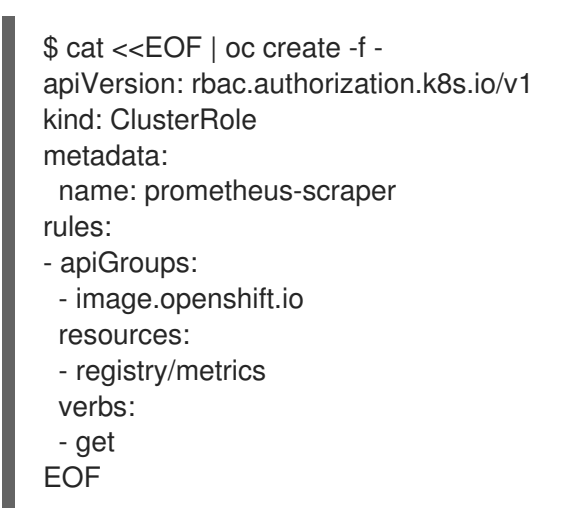

2. このロールをユーザーに追加し、以下のコマンドを実行します。

\$ oc adm policy add-cluster-role-to-user prometheus-scraper <username>

メトリッククエリー

1. ユーザートークンを取得します。

openshift: \$ oc whoami -t

2. ノードまたは Pod 内でメトリクスクエリーを実行します。次に例を示します。

<span id="page-38-1"></span>\$ curl --insecure -s -u <user>:<secret> \ **1** https://image-registry.openshift-image-registry.svc:5000/extensions/v2/metrics | grep imageregistry | head -n 20

#### 出力例

# HELP imageregistry build info A metric with a constant '1' value labeled by major, minor, git commit & git version from which the image registry was built. # TYPE imageregistry build info gauge imageregistry\_build\_info{gitCommit="9f72191",gitVersion="v3.11.0+9f72191-135dirty",major="3",minor="11+"} 1 # HELP imageregistry\_digest\_cache\_requests\_total Total number of requests without scope to the digest cache. # TYPE imageregistry\_digest\_cache\_requests\_total counter imageregistry\_digest\_cache\_requests\_total{type="Hit"} 5 imageregistry digest cache requests total{type="Miss"} 24 # HELP imageregistry\_digest\_cache\_scoped\_requests\_total Total number of scoped requests to the digest cache. # TYPE imageregistry\_digest\_cache\_scoped\_requests\_total counter imageregistry digest cache scoped requests total{type="Hit"} 33 imageregistry\_digest\_cache\_scoped\_requests\_total{type="Miss"} 44 # HELP imageregistry http\_in\_flight\_requests A gauge of requests currently being served by the registry. # TYPE imageregistry\_http\_in\_flight\_requests gauge imageregistry\_http\_in\_flight\_requests 1 # HELP imageregistry\_http\_request\_duration\_seconds A histogram of latencies for requests to the registry. # TYPE imageregistry http request duration seconds summary imageregistry\_http\_request\_duration\_seconds{method="get",quantile="0.5"} 0.01296087 imageregistry http request duration seconds{method="get",quantile="0.9"} 0.014847248 imageregistry http request duration seconds{method="get",quantile="0.99"} 0.015981195 imageregistry\_http\_request\_duration\_seconds\_sum{method="get"} 12.260727916000022

# [1](#page-38-1)

**<user>** オブジェクトは任意ですが、**<secret>** タグではユーザートークンを使用する必要 があります。

### <span id="page-38-0"></span>4.6. 関連情報

- プロジェクトの Pod が別のプロジェクトのイメージを参照できるようにする方法についての詳 細は、Pod [の複数のプロジェクト間でのイメージの参照を許可する](https://access.redhat.com/documentation/ja-jp/openshift_container_platform/4.10/html-single/images/#images-allow-pods-to-reference-images-across-projects_using-image-pull-secrets) を参照してください。
- **kubeadmin** [は削除されるまでレジストリーにアクセスできます。詳細は、](https://access.redhat.com/documentation/ja-jp/openshift_container_platform/4.10/html-single/authentication_and_authorization/#removing-the-kubeadmin-user)kubeadmin ユー ザーの削除 を参照してください。
- [アイデンティティープロバイダーの設定についての詳細は、アイデンティティープロバイダー](https://access.redhat.com/documentation/ja-jp/openshift_container_platform/4.10/html-single/authentication_and_authorization/#understanding-identity-provider-configuration) 設定について を参照してください。

# 第5章 レジストリーの公開

<span id="page-39-0"></span>デフォルトで、OpenShift イメージレジストリーのセキュリティーは、TLS 経由でトラフィックを送信 できるようにクラスターのインストール時に保護されます。以前のバージョンの OpenShift Container Platform とは異なり、レジストリーはインストール時にクラスター外に公開されません。

# <span id="page-39-1"></span>5.1. デフォルトレジストリーの手動での公開

クラスター内からデフォルトの OpenShift イメージレジストリーにログインするのではなく、外部から レジストリーにアクセスできるように、このレジストリーをルートに公開します。この外部アクセスに より、ルートアドレスを使用してクラスターの外部からレジストリーにログインし、ルートホストを使 用してイメージにタグを付けて既存のプロジェクトにプッシュできます。

#### 前提条件:

- 以下の前提条件が自動的に実行する。
	- Registry Operator をデプロイする。
	- Ingress Operator のデプロイ。

#### 手順

**configs.imageregistry.operator.openshift.io** リソースで **defaultRoute** パラメーターを使用してルー トを公開できます。

**defaultRoute** を使用してレジストリーを公開するには、以下を実行します。

1. **defaultRoute** を **true** に設定します。

\$ oc patch configs.imageregistry.operator.openshift.io/cluster --patch '{"spec": {"defaultRoute":true}}' --type=merge

2. デフォルトのレジストリールートを取得します。

\$ HOST=\$(oc get route default-route -n openshift-image-registry --template='{{ .spec.host }}')

3. Ingress Operator の証明書を取得します。

\$ oc get secret -n openshift-ingress router-certs-default -o go-template='{{index .data "tls.crt"}}' | base64 -d | sudo tee /etc/pki/ca-trust/source/anchors/\${HOST}.crt > /dev/null

4. 以下のコマンドを使用して、クラスターのデフォルト証明書がルートを信頼するようにしま す。

\$ sudo update-ca-trust enable

5. デフォルトのルートを使用して podman にログインします。

\$ sudo podman login -u kubeadmin -p \$(oc whoami -t) \$HOST

### <span id="page-39-2"></span>5.2. セキュアなレジストリーの手動による公開

クラスター内から OpenShift イメージレジストリーにログインするのではなく、外部からレジストリー にアクセスできるように、このレジストリーをルートに公開します。これにより、ルートアドレスを使 用してクラスターの外部からレジストリーにログインし、ルートホストを使用してイメージにタグを付 けて既存のプロジェクトにプッシュできます。

#### 前提条件:

- 以下の前提条件が自動的に実行する。
	- Registry Operator をデプロイする。
	- o Ingress Operator のデプロイ。

#### 手順

**configs.imageregistry.operator.openshift.io** リソースで **DefaultRoute** パラメーターを使用するか、 カスタムルートを使用してルートを公開できます。

**DefaultRoute** を使用してレジストリーを公開するには、以下を実行します。

1. **DefaultRoute** を **True** に設定します。

\$ oc patch configs.imageregistry.operator.openshift.io/cluster --patch '{"spec": {"defaultRoute":true}}' --type=merge

2. **podman** でログインします。

\$ HOST=\$(oc get route default-route -n openshift-image-registry --template='{{ .spec.host }}')

\$ podman login -u kubeadmin -p \$(oc whoami -t) --tls-verify=false \$HOST **1**

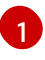

<span id="page-40-0"></span>**--tls-verify=false** は、ルートのクラスターのデフォルト証明書が信頼されない場合に必要 になります。Ingress Operator で、信頼されるカスタム証明書をデフォルト証明書として 設定できます。

カスタムルートを使用してレジストリーを公開するには、以下を実行します。

1. ルートの TLS キーでシークレットを作成します。

\$ oc create secret tls public-route-tls \ -n openshift-image-registry \ --cert=</path/to/tls.crt> \ --key=</path/to/tls.key>

この手順はオプションです。シークレットを作成しない場合、ルートは Ingress Operator から デフォルトの TLS 設定を使用します。

2. Registry Operator では、以下のようになります。

spec: routes: - name: public-routes hostname: myregistry.mycorp.organization secretName: public-route-tls

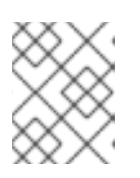

...

### 注記

レジストリーのルートのカスタム TLS 設定を指定している場合は **secretName** のみ設定します。